## **App Sparkasse: первинна установка та функції**

**www.wartburg-sparkasse.de/app**

š Wartburg Sparkasse

Підготуйте дані для доступу до онлайн-банкінгу. Ми рекомендуємо вам використовувати програму Sparkasse з програмою S-pushTAN для створення TAN, оскільки ці дві програми ідеально підходять один одному. Наступний опис стосується операційної системи iOS. Процедура може відрізнятися для інших мобільних операційних систем.

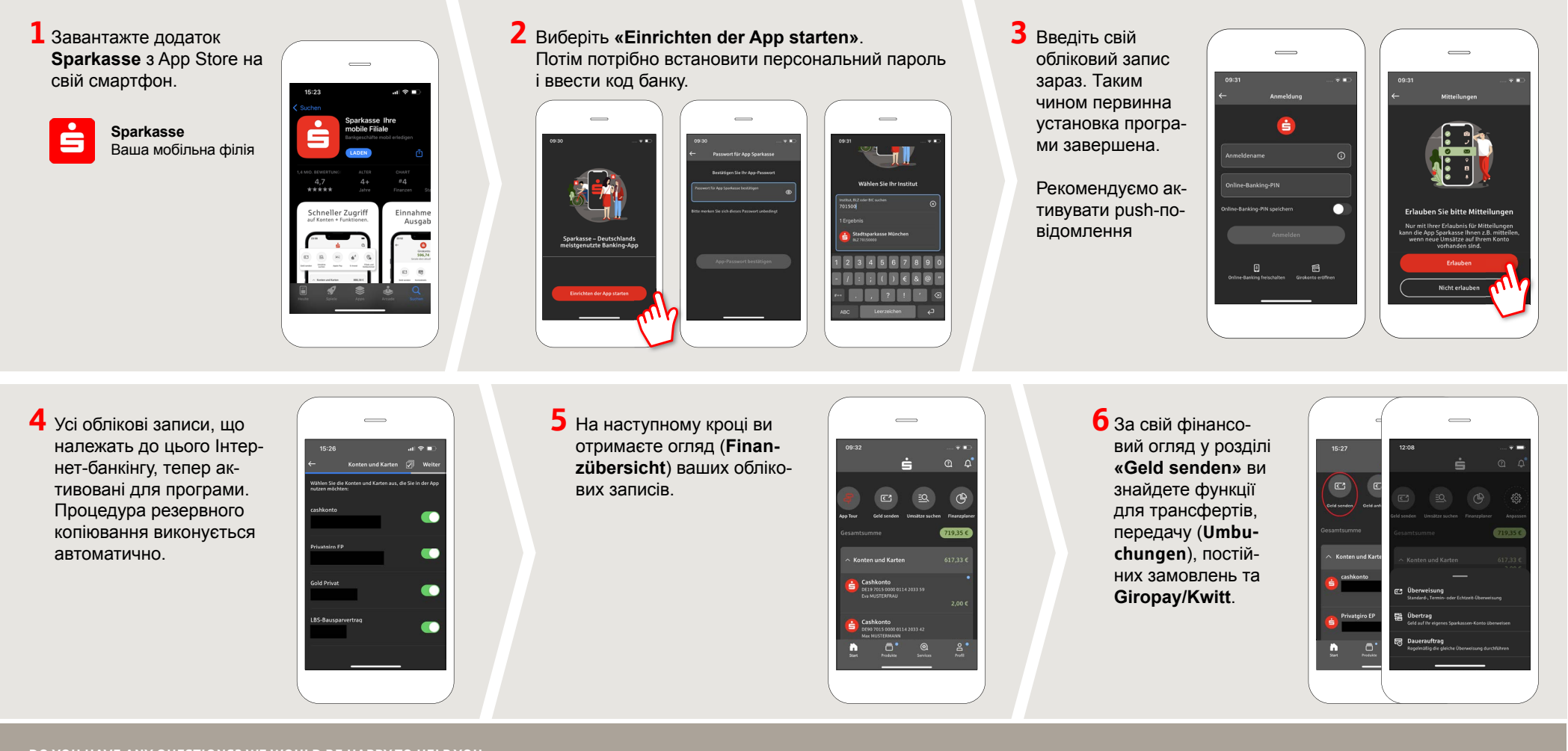

**DO YOU HAVE ANY QUESTIONS? WE WOULD BE HAPPY TO HELP YOU.**

Central service call number: You can contact us under **03691/6850** Further information about the Sparkasse app is available at: **www.wartburg-sparkasse.de/app**

## **App Sparkasse: первинна установка та функції**

**www.wartburg-sparkasse.de/app**

š Wartburg Sparkasse

 $\sim$  100  $\overline{m}$ 

 $\mathbf{d}$   $\mathbf{r}$ 

Підготуйте дані для доступу до онлайн-банкінгу. Ми рекомендуємо вам використовувати програму Sparkasse з програмою S-pushTAN для створення TAN, оскільки ці дві програми ідеально підходять один одному. Наступний опис стосується операційної системи iOS. Процедура може відрізнятися для інших мобільних операційних систем.

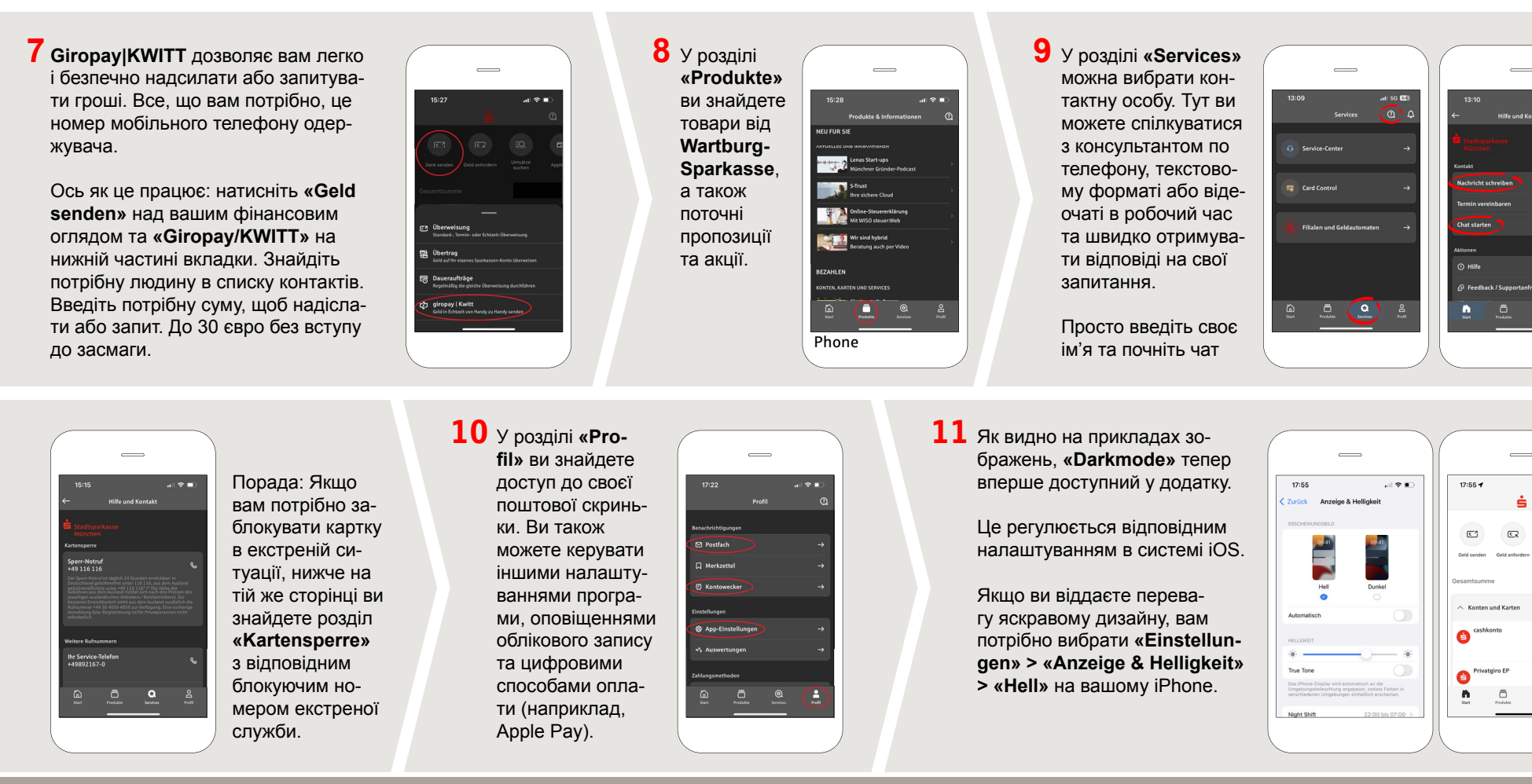

**DO YOU HAVE ANY QUESTIONS? WE WOULD BE HAPPY TO HELP YOU.**

Central service call number: You can contact us under **03691/6850** Further information about the Sparkasse app is available at: **www.wartburg-sparkasse.de/app**

 $@1$  $\frac{8}{100}$